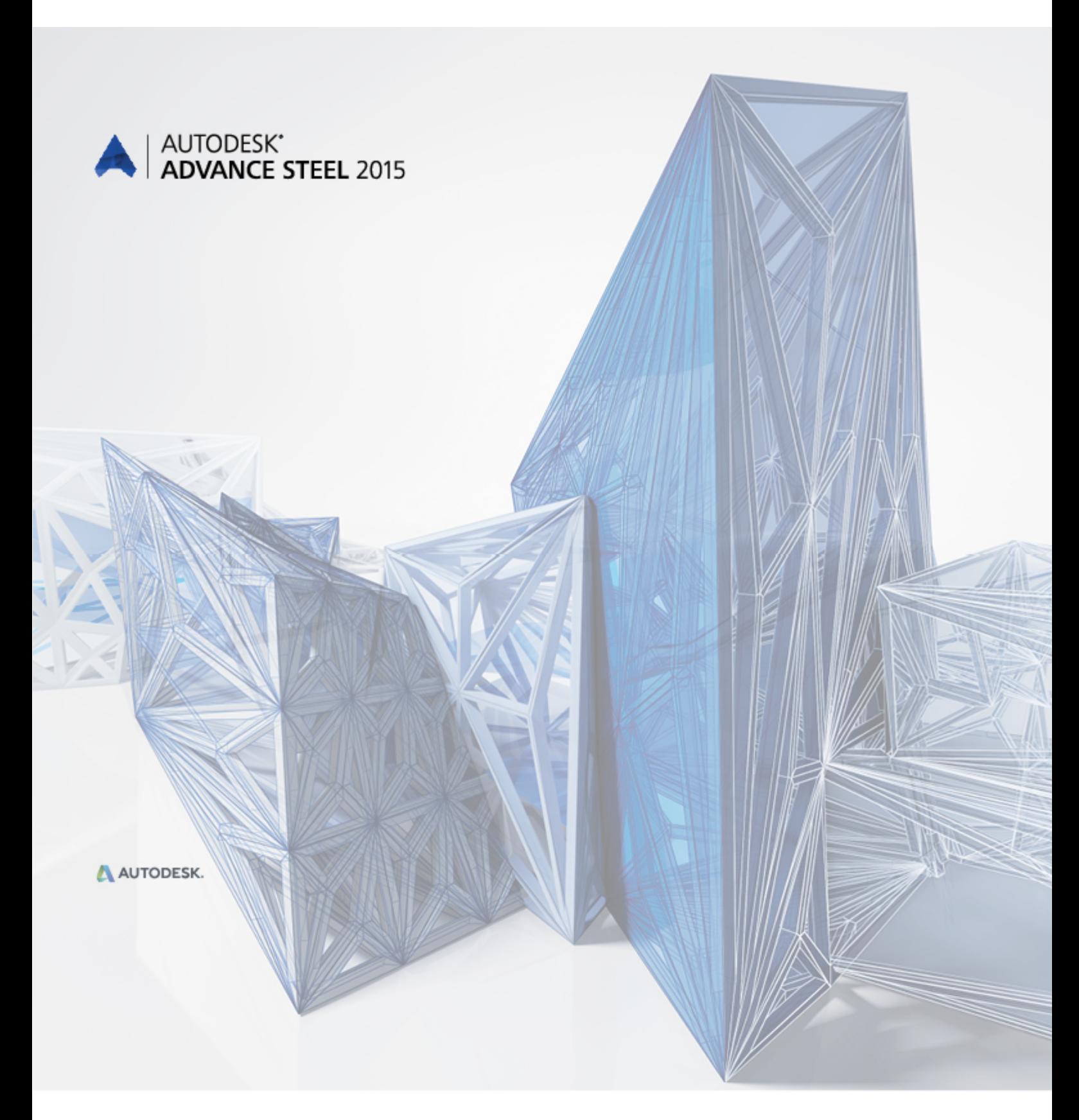

# Co nowego w Advance Steel 2015

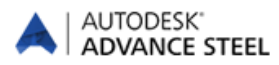

## Spis treści

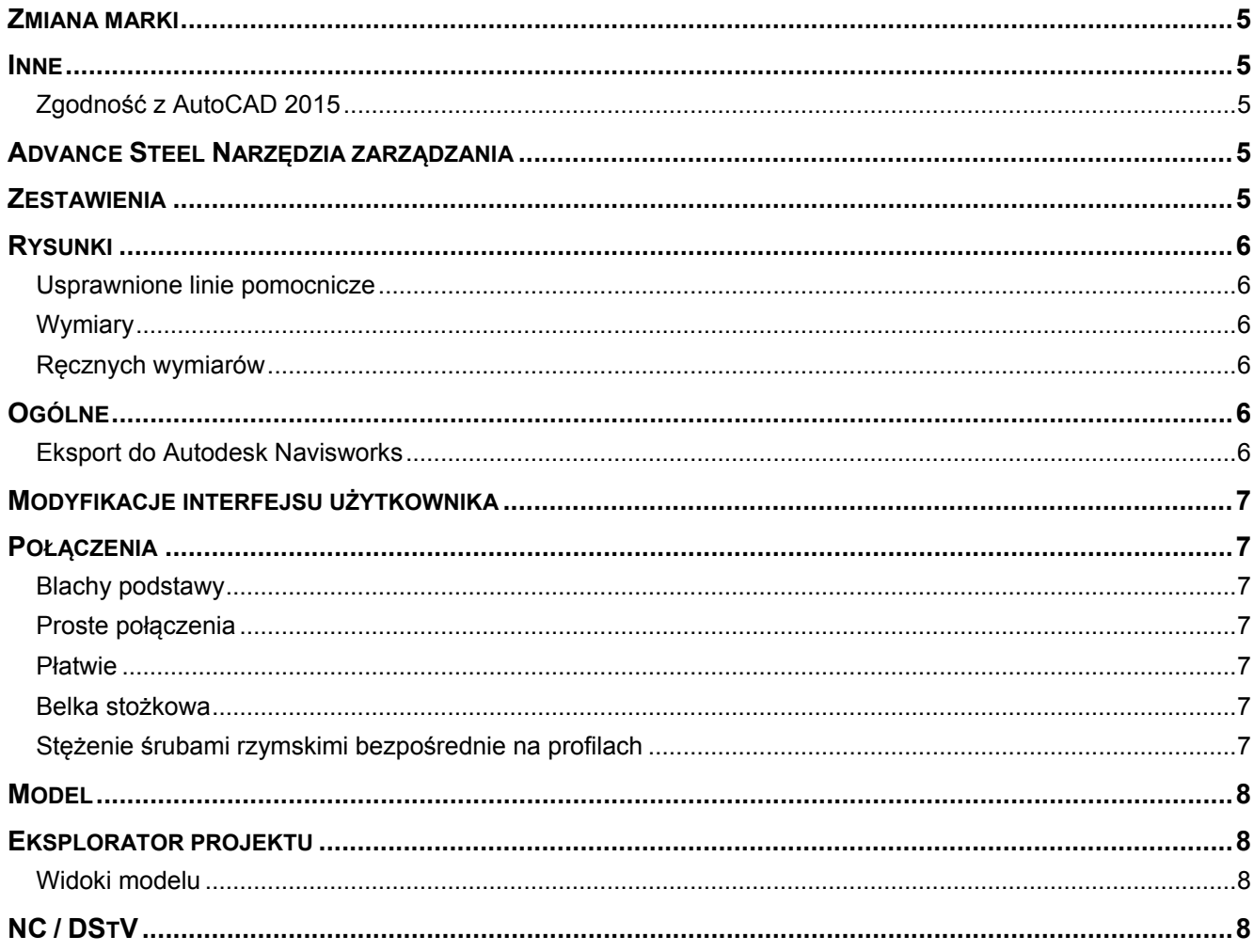

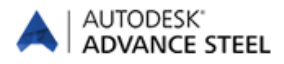

## <span id="page-4-0"></span>**Zmiana marki**

- Autodesk® Advance Steel 2015 korzysta z instalatora Autodesk Setup oraz posiada system licencyjny Autodesk.
- Dodatkowo, lokalizacje plików, nazwy plików szablony oraz pliki prototypów zostały zweryfikowane i zaktualizowane.

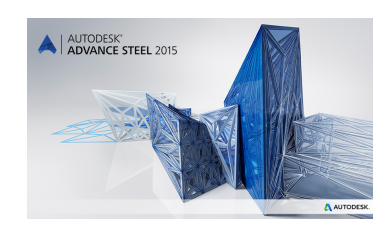

#### <span id="page-4-1"></span>**Inne**

#### <span id="page-4-2"></span>**Zgodność z AutoCAD 2015**

Advance Steel 2015 jest kompatybilny z AutoCAD® 2013-2015.

#### <span id="page-4-3"></span>**Advance Steel Narzędzia zarządzania**

- Advance Steel 2015 wprowadza nowe Narzędzie zarządzania.
- W oknie Edytora tablic można użyć poleceń Crtl +C oraz Ctrl +V aby kopiować wiersze.
- Konwerter baz danych uwzględnia zapisane profile złożone.
- Edytor śrub pozwala na szybkie kopiowanie średnic wewnątrz danej klasy / lub wszystkich parametrów klasy do nowej klasy.
- Nieaktualne zapisy zostały usunięte z preferowanych rozmiarów.

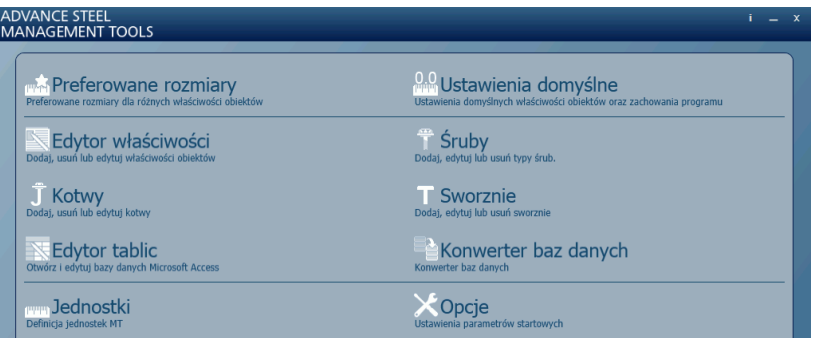

#### <span id="page-4-4"></span>**Zestawienia**

- W zestawieniach materiałowych na rysunkach można użyć atrybutów %InsideCoating (powłoka wewnętrzna) oraz %OutsideCoating (powłoka zewnętrzna).
- Można zmienić bitmapy przedstawiające rysunki podcięć końców profili.

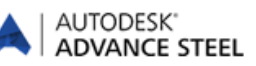

## <span id="page-5-0"></span>**Rysunki**

- Polecenie "Rozbicie detalu" zachowuje zielone ramki wokół detali.
- Ujemne wartości numerów dla elementów bez numeracji nie pojawiają się na rysunkach.

#### <span id="page-5-1"></span>**Usprawnione linie pomocnicze**

Linie pomocnicze dla podcięć końców profili (podcięć kątowych) są generowane na rysunkach również dla:

- Rur okrągłych
- **Prętów okrągłych**
- Płaskowników
- Rur o przekroju kwadratowym

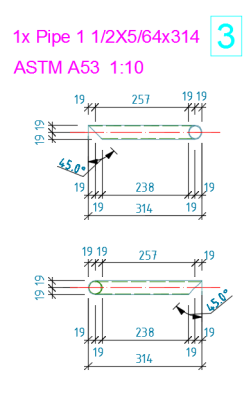

#### <span id="page-5-2"></span>**Wymiary**

- Możliwość wymiarowania otworów na rozwinięciach profili zakrzywionych.
- Wymiary o stałej wartości pomiędzy dwoma punktami przesuwanymi podczas aktualizacji detalu nie otrzymują chmurek rewizji na rysunkach poglądowych.

#### <span id="page-5-3"></span>**Ręcznych wymiarów**

Punkty lokalizacji zalecane dla ręcznych wymiarów działają również dla:

- punktów generowanych przez obróbkę skrócenia blach
- punktów na krawędzi początku/końca obrysu profilu giętego
- punktów końcowych osi systemowych belek z polilinii

#### <span id="page-5-4"></span>**Ogólne**

#### <span id="page-5-5"></span>**Eksport do Autodesk Navisworks**

 Eksport do programu Autodesk Navisworks uwzględnia wszystkie obiekty Advance Steel wraz z ich atrybutami.

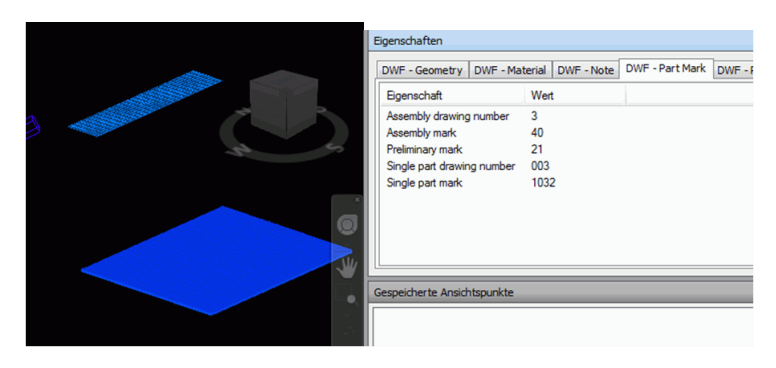

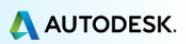

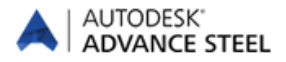

### <span id="page-6-0"></span>**Modyfikacje interfejsu użytkownika**

Advance Steel 2015 wprowadza nowe wstążki. Wprowadzono nową kartę "Narzędzia podstawowe", natomiast pozostałe karty zostały zoptymalizowane tak, aby usprawnić detalowanie konstrukcji stalowych.

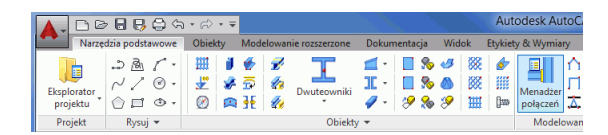

- Wybrane opcje minimalizacji oraz autoukrywania palety narzędzi są zachowywane podczas ponownego uruchomienia programu.
- Polecenia Advance Steel, które zostały dodane do paska narzędzi szybkiego dostępu AutoCAD są zachowywane podczas ponownego uruchomienia programu.

#### <span id="page-6-2"></span><span id="page-6-1"></span>**Połączenia**

#### **Blachy podstawy**

Dodano opcję pozwalającą na zmianę stron profilu dla wstawianej blachy.

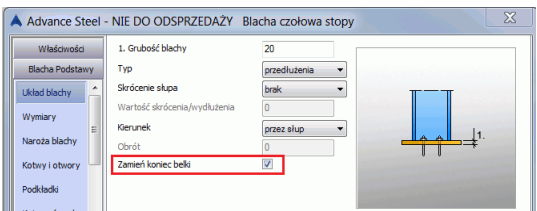

#### <span id="page-6-3"></span>**Proste połączenia**

Blachy wstawiane przez proste połączenia można tworzyć przy wybranym punkcie odniesienia.

#### <span id="page-6-4"></span>**Płatwie**

Nowa opcja zastrzału w połączeniach dla płatwi.

#### <span id="page-6-5"></span>**Belka stożkowa**

Można ustawić indywidualne grubości dla górnego oraz dolnego pasa.

#### <span id="page-6-6"></span>**Stężenie śrubami rzymskimi bezpośrednie na profilach**

Śruby mogą zostać wstawione dokładnie w punkcie wstawienia stężenia.

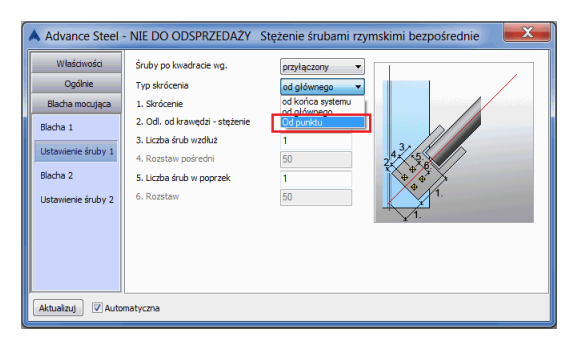

## <span id="page-7-0"></span>**Model**

<span id="page-7-1"></span>**Eksplorator projektu**

<span id="page-7-2"></span>**Widoki modelu**

- Wybrane położenie profilu jest domyślnie pamiętane podczas kolejnego wstawienia.
- Symbol rzędnej wysokości wyświetla w modelu aktualną wysokość.
- Relacje blach giętych znajdują się na tej samej warstwie co blachy.
- Szybkie widoki pozwalają wybrać wszystkie kierunki widoku blach.

 Siatka budowli lub pojedyncza oś mogą zostać dodane do grupy. Obiekty kamery są uwzględniane w zapisanych zestawach.

■ Można jednocześnie aktywować wiele widoków modelu.

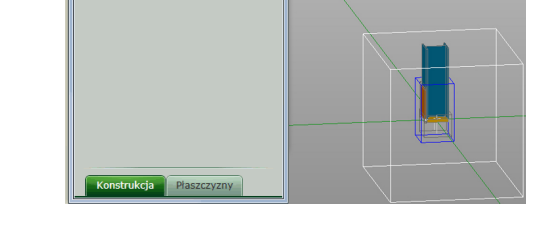

 Została wprowadzona nowa opcja pozwalająca na automatycznie umieszczenie LUW w płaszczyźnie widoku.

A Advance Steel - NIE DO ODSPRZED

- V Aktywn<br>V Zmień U V Zmień L<br>Srodek<br>X : 4322<br>Y: 85<br>Z: 0
- Widoki modelu uwzględniają prezentację:
	- Elementów konstrukcyjnych połączeń,
	- Niebieskich ramek własnych połączeń,
	- Kamer Advance Steel

#### <span id="page-7-3"></span>**NC / DStV**

- Nowa opcja dla trasowania przyłączonych profili pozwalająca na ustawienie minimalnej odległości od krawędzi.
- Dostępne jest nowe ustawienie domyślne pozwalające na ignorowanie w plikach NC otworów od śrub "wierconych na budowie".

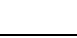

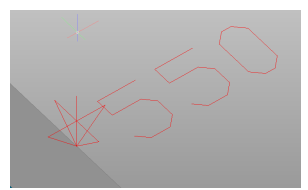

AUTODESK<sup>®</sup> **ADVANCE STEEL** 

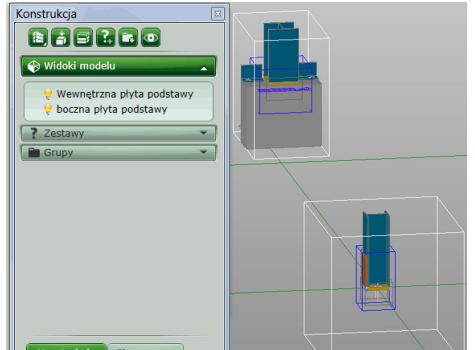

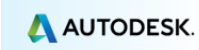

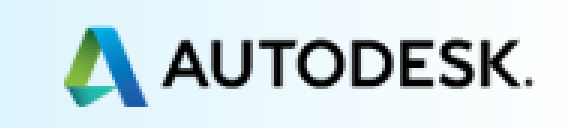